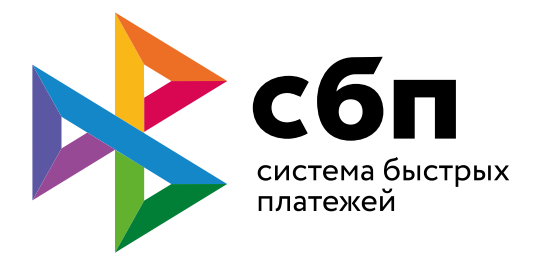

## **Для оплаты зайдите в мобильное приложение банка и отсканируйте QR-код**

Cумма не указана

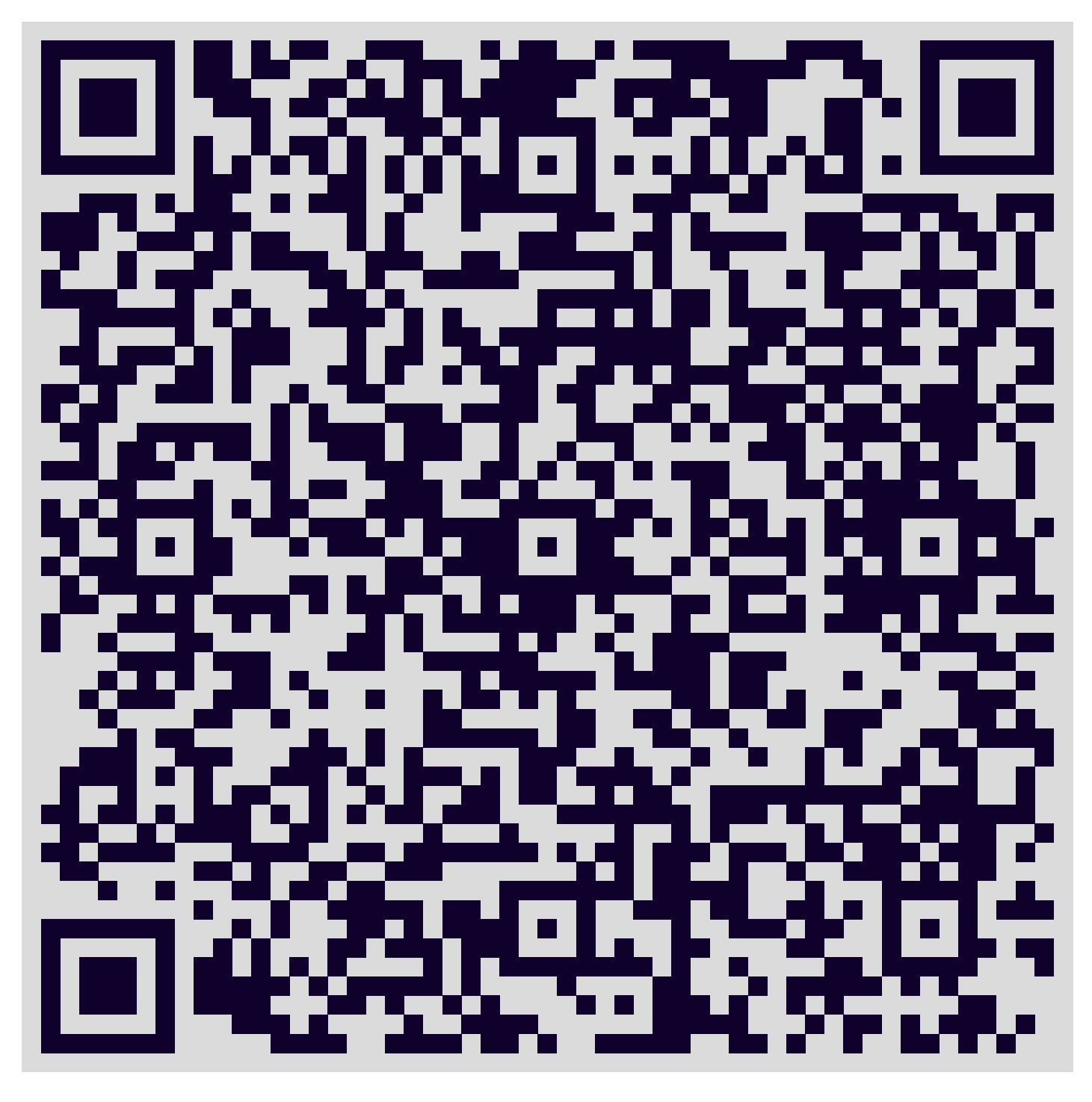

**Частые вопросы:**

Если вы установили мобильное приложение банка или браузер для открытия ссылок СБП по умолчанию и хотите сбросить выбор, то выполните следующие шаги:

- 1. 1. Зайдите в меню "Настройки" на телефоне;
- 2. 2. Выберите пункт "Приложения и уведомления";
- 3. 3. Выберите мобильное приложение банка или браузер;
- 4. 4. Выберите пункт "Открывать по умолчанию";
- 5. 5. Нажмите на кнопку "Удалить настройки по умолчанию";

После выполнения этих шагов, при попытке открыть ссылку СБП на оплату вам будет предложен список мобильных приложений банков, установленных на телефоне и браузер.

А если у меня Xiaomi ?

А что делать если у меня iOS ?